パソコン小話(199)

2018/12/10

ワード(エクセル)の画像を透明化する方法

ワード(エクセル)に挿入した画像は、透明化率を変えることによって以下のように変化 させることが出来ます。文書にアクセントを付けたいときに利用できます。

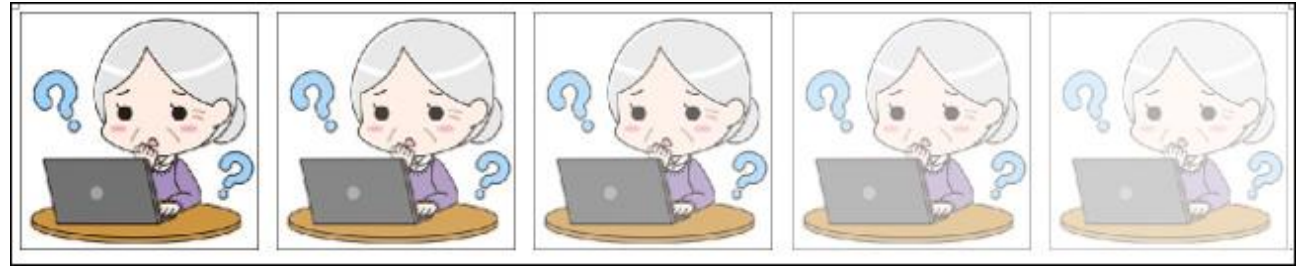

1. ワード (エクセル)に画像を表示させます。 → 画像を選択(クリック) → 書式 → 透明度 → 透明度の度合いが表示さ れる・・・・・マウスを乗せると画像が変化する 8日→ 図ツイル ■ り・○ 文書 2 - Word 挿入 デザイン レイアウト 参考資料 書式 ファイル 木一ム 差し込み文書 校閲 表示 ヘルプ **2020 2021** 昼 ■図の枠線▼ **Ze** ■図の効果▼ ■アート効果  $\sqrt{2}$ 修整 背景の V<br><sup>V</sup> 图 図のレイアウト Fa透明度 2 2 削除  $\bullet \bullet \bullet \bullet \bullet \bullet$  $\circ$  $114$   $16$   $18$   $20$   $22$  $\mathbf{L}$  $\Box$  $111213$ 図の透明度のオプション(P).. ⊚  $\sqrt{2}$  $141312111$ En: 2. 好みの透明度のところを選択(クリック) → 画像の透明度が確定する  $\Box \circ \cdot \circ \rightarrow \rightarrow \neg$ 文書 2 - Word 図ツール ファイル ホーム 挿入 デザイン レイアウト 参考資料 差し込み文書 校閲 ヘルプ 表示 書式 ☆ ⊠色 \* ■図の枠線▼ 亙 24 ▼ 2 図の効果 ▼ 237-M独果 v 33 ·  $\leftarrow$  $\leftarrow$ 背景の 修整 <del>▼</del> 图 図のレイアウト 23透明度▼ 23 ▼ 削除 963 963 963  $Q(x)$   $Q(x)$   $Q(x)$  $\frac{1}{11111}$  14 | 16 | 18 | 120 | 122  $\mathbf{L}$  $\mathbb{R}$ 透明度: 50%  $111213$ <br />
図の透明度のオプション(P)...  $4$  1 3 1 2 1 1 1  $\overline{\mathbf{a}}$